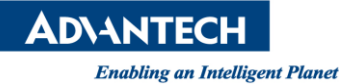

# **Advantech AE Technical Share Document**

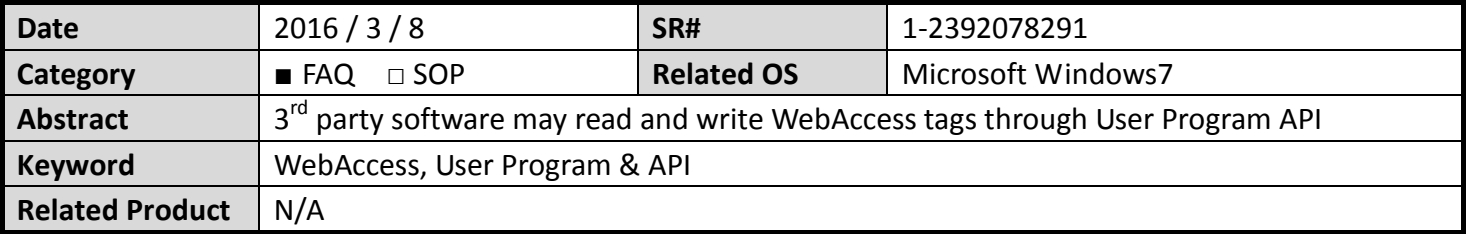

## **Problem Description:**

User Programs are custom programs written in Visual C++ or Visual Basic using Microsoft Development tools. These use the Applications Programming Interface (API) supplied with Advantech WebAccess. The API makes calls to the SCADA Node and these user programs must run on the SCADA node.

Note: only support 32-bit operation system.

## **Function Explanation:**

Visual C, Visual Basic users can develop their own interface to Advantech WebAccess using WebAccess Bwdllobj or viewdll.dll. Bwdllobj also supports VB 6.0, VBScript, JScript, and VB.NET.

Note - JScript and VB Script are also supported by ACTION Commands used by Local Scripts and Global Scripts in Advantech WebAccess.

Visual C and Visual Basic use these Applications Programming Interfaces as the API for User-developed programs. The following commands are not needed for most applications. A User programs make calls to the viewdll.lib. The viewdll.h, viewdll.lib, viewdll.dll, and webvsid.dll are located in the WebAccess\node directory.

In order to resolve "stack overflow" issue when VB programs are used to call viewdll.lib, a new COM object is added to Advantech WebAccess. The functions defined in the new viewdll.bas illustrate how to use this new object. To use this viewdll.bas directly, please add this file into VB project and call the functions directly.

The following explanation will focus in viewdll.dll

### 1. **viewdll.h**

```
1. Tag ID
struct VIEWDLL_ID
struct VIEWDAQ ID id386;
char tagname[32];
};
2. Tag Value
union fl
double fval;
  int64 Ival:
\overline{\text{char}} *txt:
double *fpt;
};
```
# **ADVANTECH**

**Enabling an Intelligent Planet** 

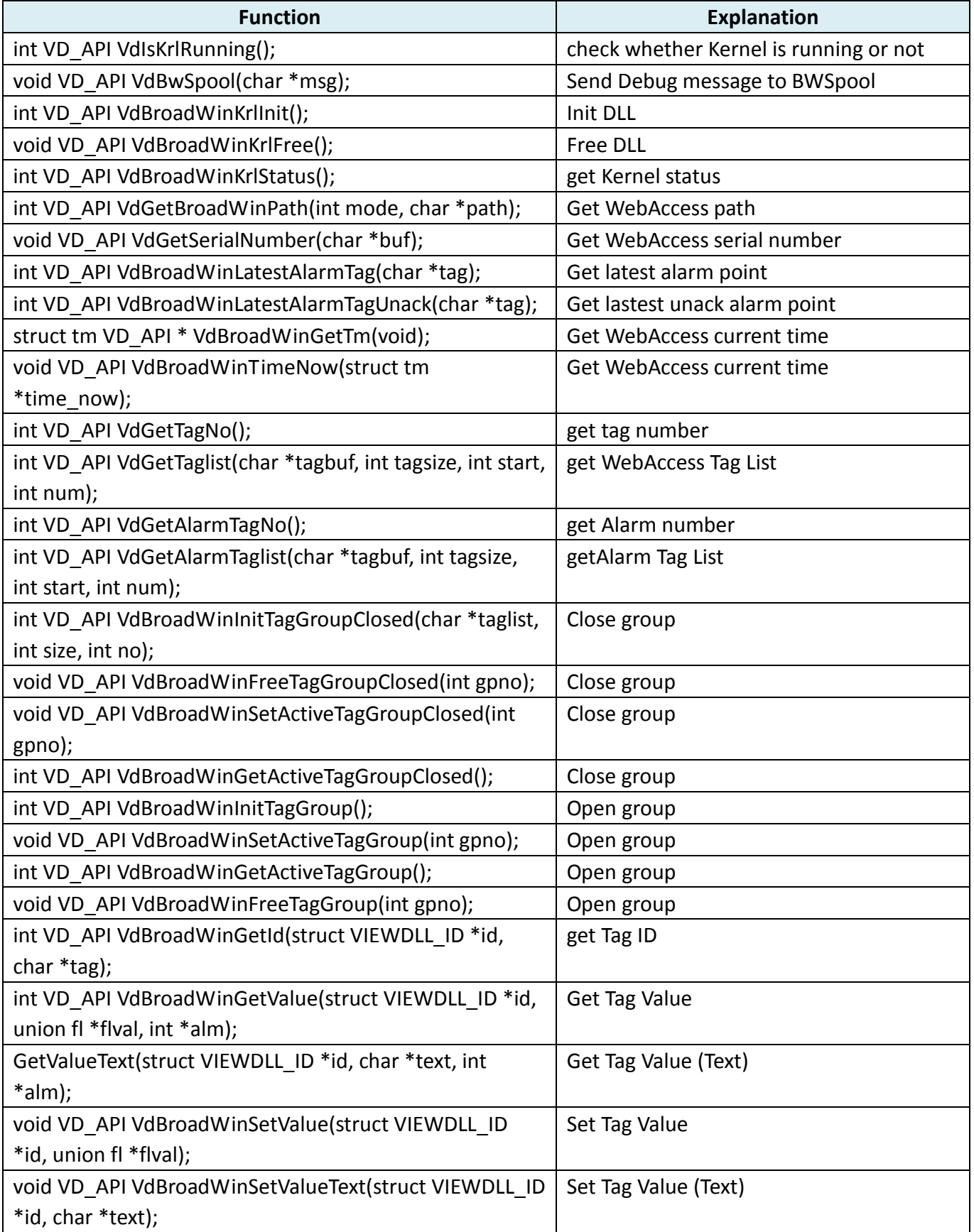

Note: for group function, each group has tag number limitation up to 4096 tags.

**ADYANTECH** 

**Enabling an Intelligent Planet** 

### 2. **Program Structure**

- i. VdBroadWinKrlInit
- ii. VdBroadWinInitTagGroupClosed
- iii. VdBroadWinSetActiveTagGroupClosed
- iv. VdBroadWinGetId
- v. VdBroadWinGetValueText or VdBroadWinGetValue
- vi. VdBroadWinSetValueText or VdBroadWinSetValue
- vii. VdBroadWinFreeTagGroupClosed(gpno)
- viii. VdBroadWinKrlFree
- ix. Must run in C:\WebAccess\Node

### 3. **How to use** – **Set Value**

Set Value Write a file with following format: TagName1=Value1 TagName2=Value2 TagName3=Value3

TagNameN=ValueN

Save file to SetValue.txt, the following is content  $AO-01=100$ AO-02=200

Run and will be able to set AO-01 value to 100 and set AO-02 value to 200 Bwgetset 0 SetValue.txt

Note: 0 stands for Set Value

### 4. **How to use** – **Get Value**

**Get Value** Save GetValue.txt, the following is content AO-01  $AO-02$ 

Run following command: **Bwgetset 1 GetValue.txt** Able to read both AO-01 and AO-02 values, and save both values to GetValue Val.txt

Note: 1 stands for Get Value